# 電気系大型プリンタ簡易マニアル

(PowerPoint使用例)

2014年8月

準備されているアプリケーション

- 1) PawerPoint2007
- 2) AcrobatReader

他のアプリケーションで作成された場合は、 PDF変換または、 ノートパソコンを持参してプリンタードライバをインストールしてください。

MAC使用者は各自パソコンを持参してください。

#### 利用手順

1) 節電スイッチON (パソコン本体側面) 2)パソコンの立ち上げ 3)プリンタ電源ON 利用 4)パソコン終了 5)節電スイッチOFF 6)利用ノートを記入 7)終了

## 1) 作成原稿サイズの確認

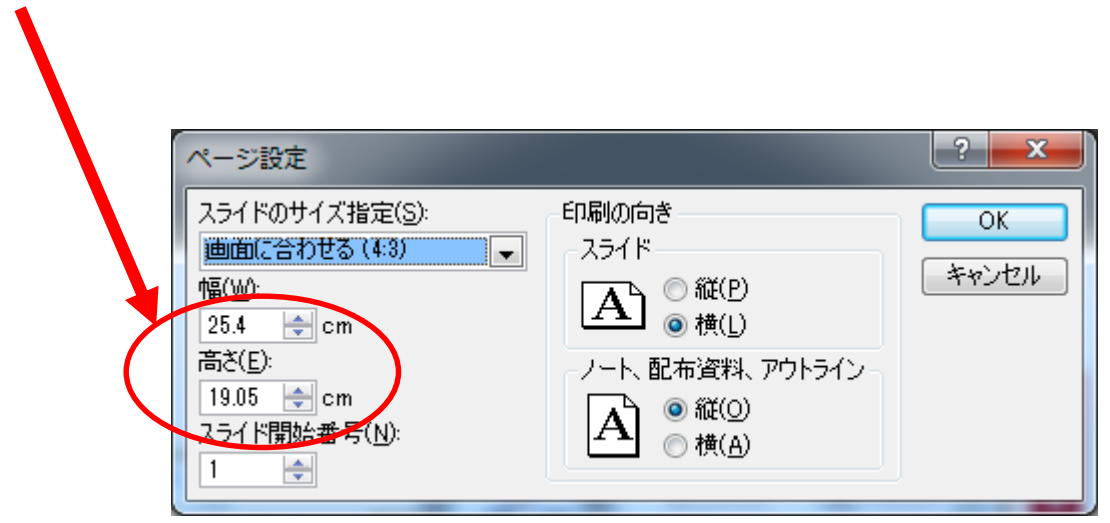

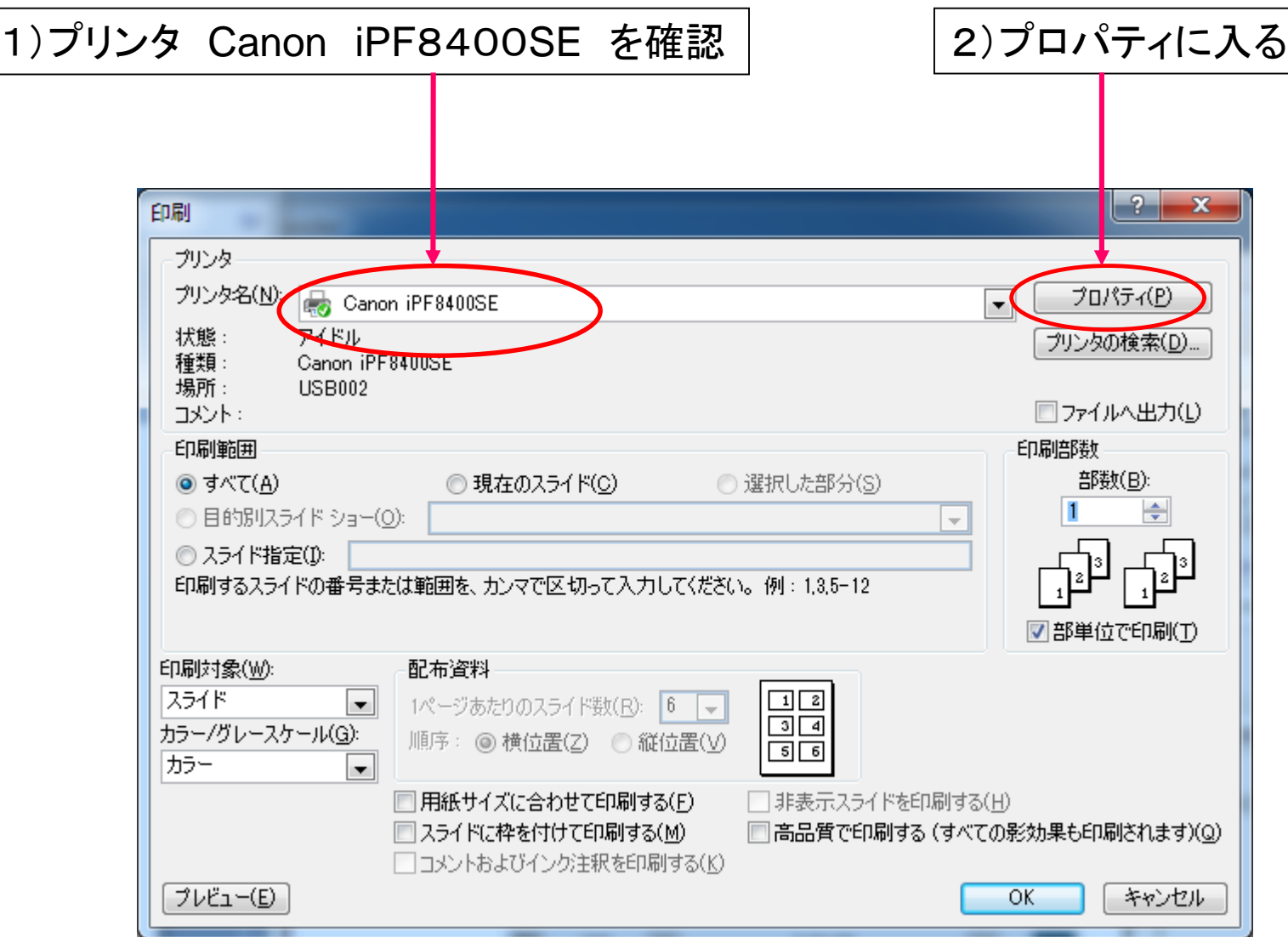

#### 基本設定画面

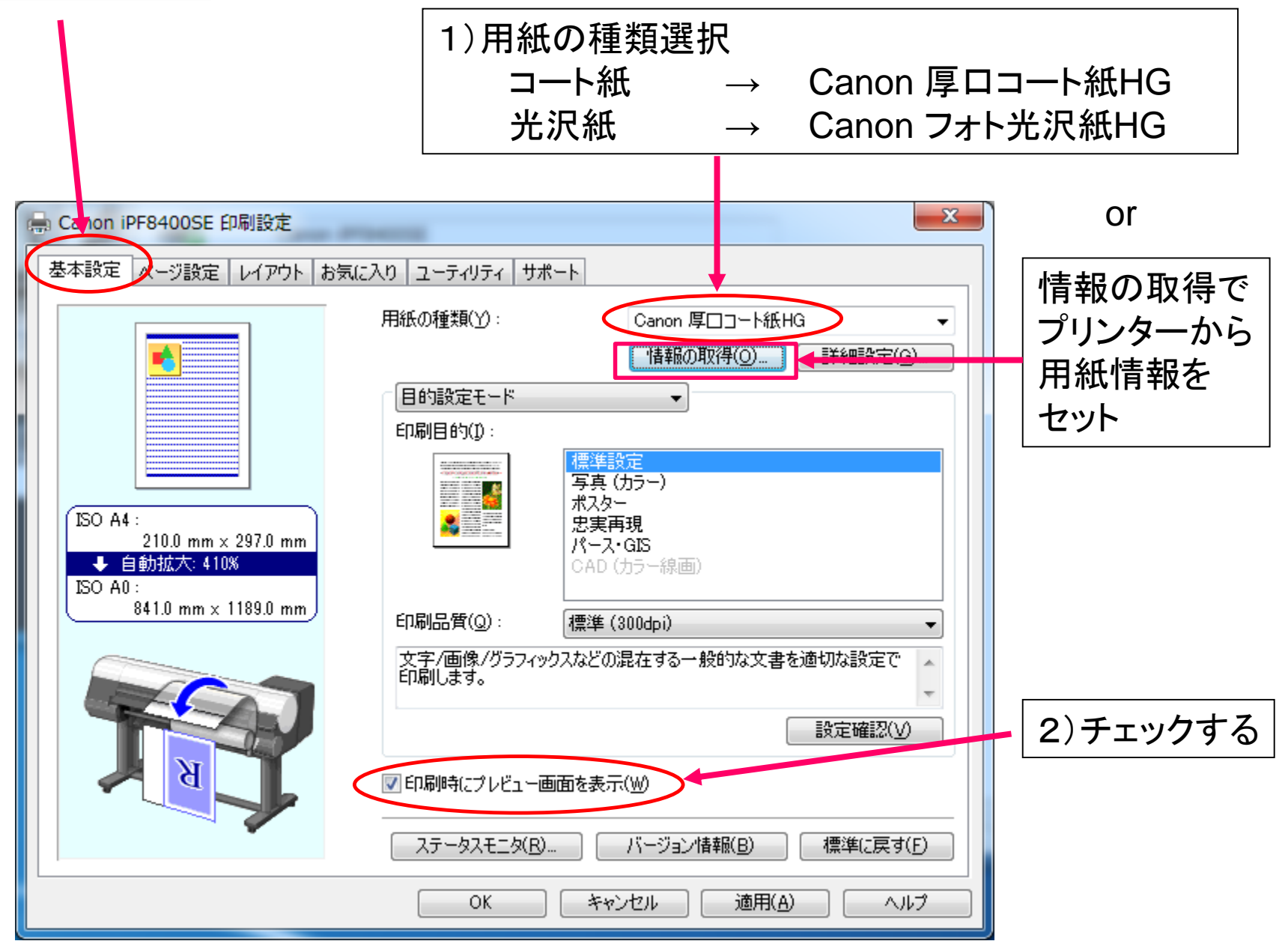

#### ページ設定画面

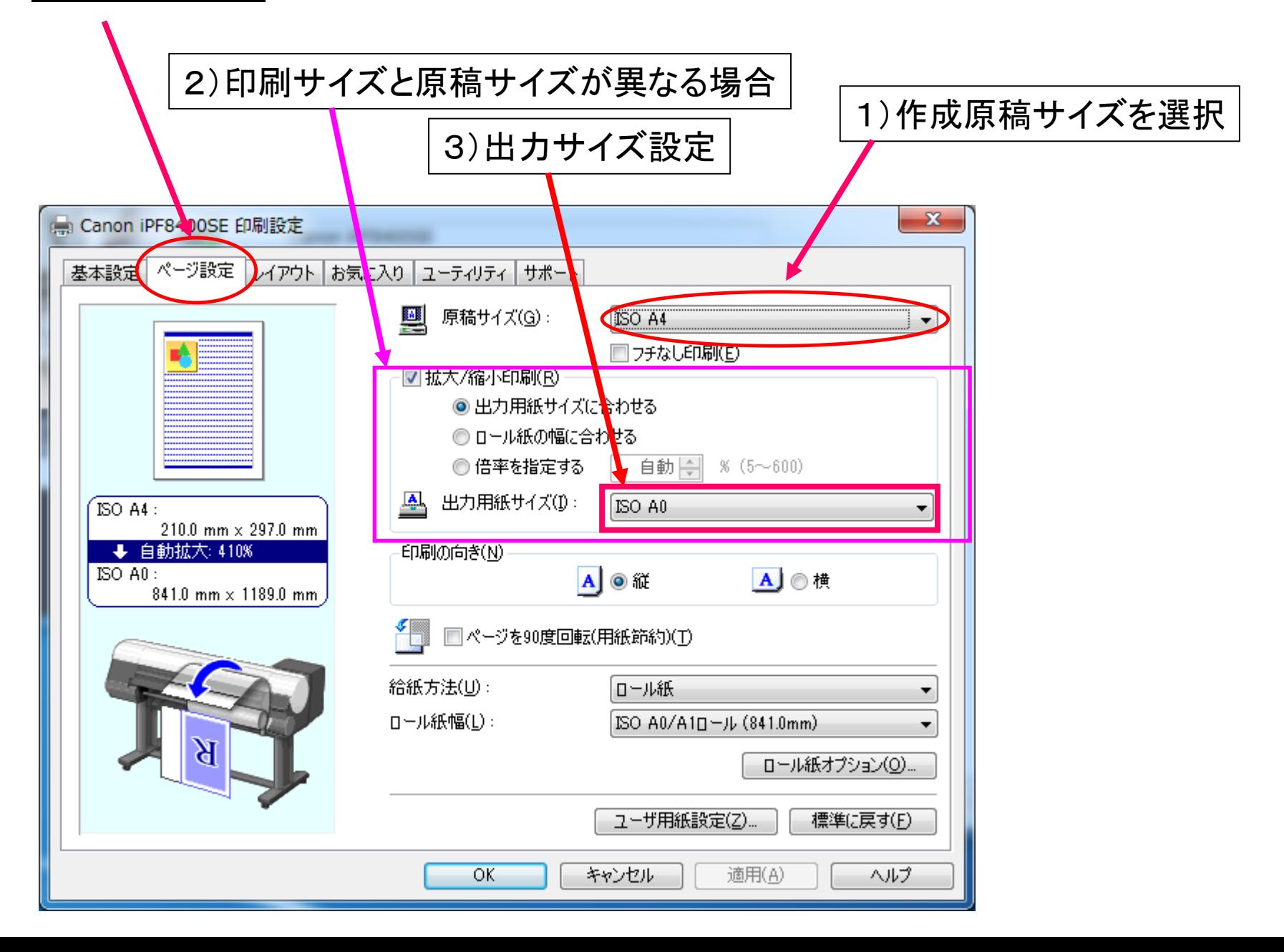

### 自動でCanon imagePROGRAF Preview 画面が立ち上がる

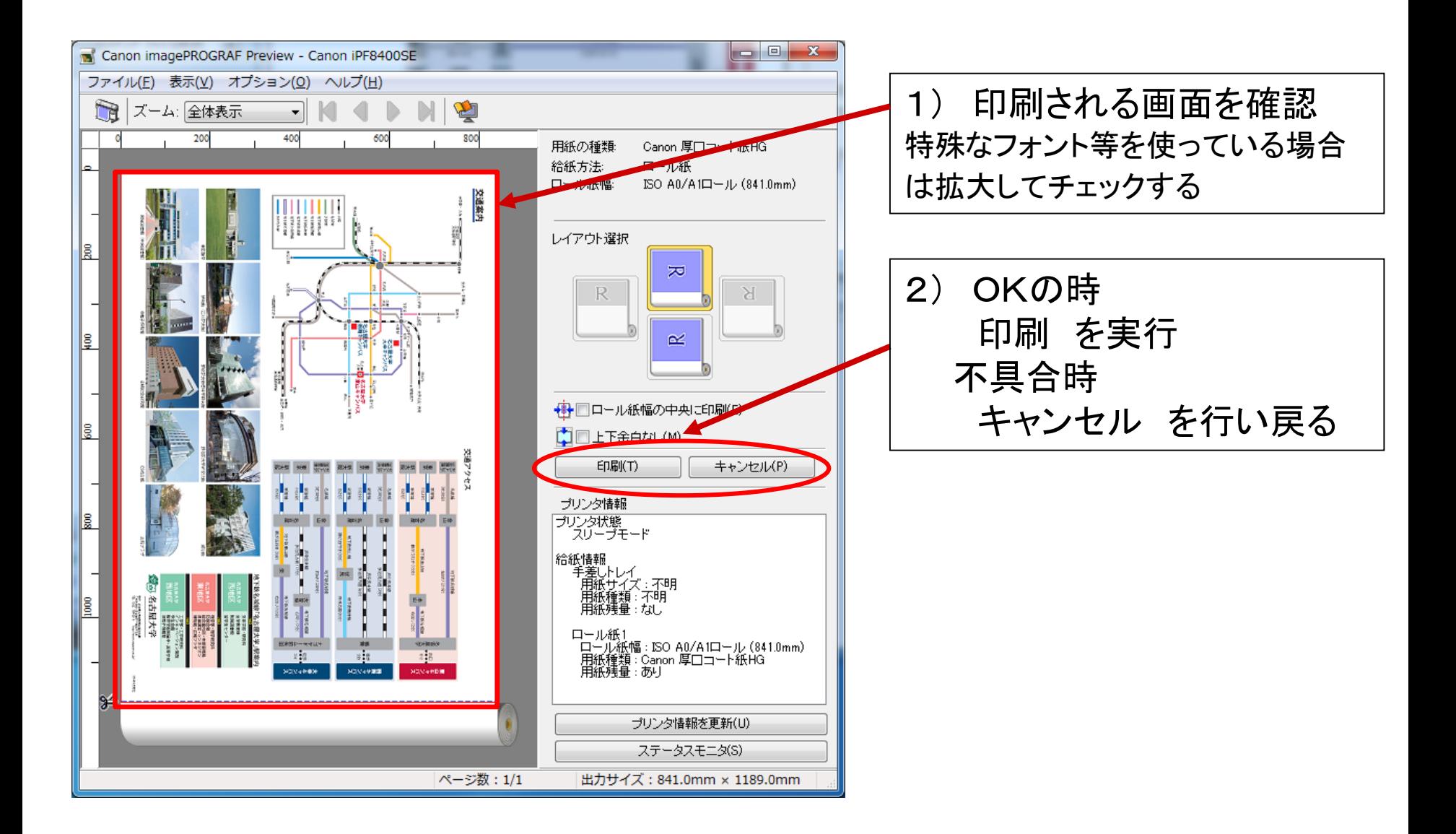